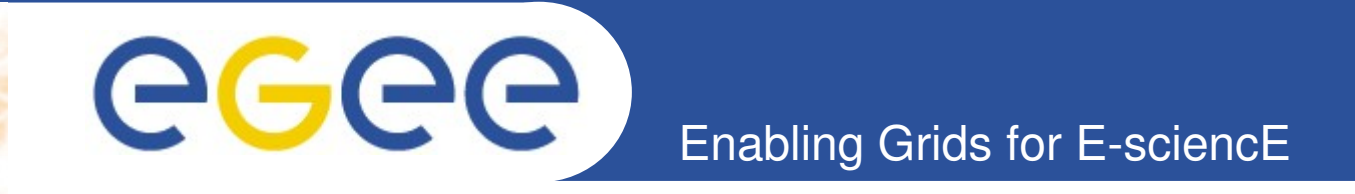

# gLite - Tutorial

Viera Šipková **Institute of Informatics SAS** Dúbravská cesta 9, Bratislava Slovakia

www.eu-egee.org

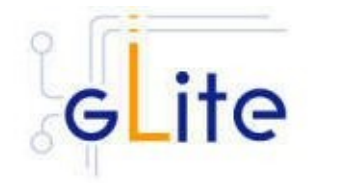

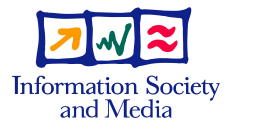

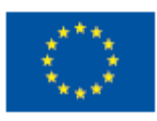

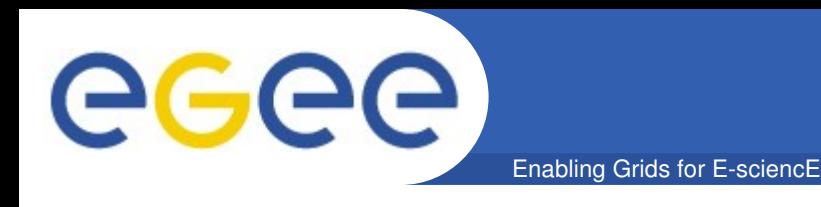

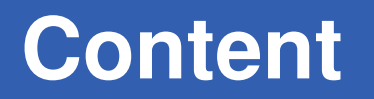

### • **Basic Command Line Interface:**

- User Interface machine
- Proxy generation
- Job execution management
- Data management

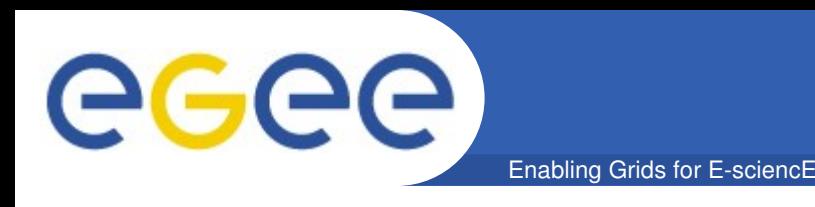

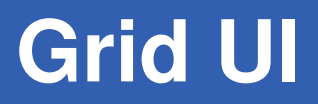

- **User Interface (UI)** machine the access point to the WLCG/EGEE Grid – any machine where the WLCG/EGEE UI software is installed, users have a personal account and where their user certificate is placed
- From a UI the user can be authenticated and authorized to use the WLCG/EGEE Grid resources and can access functionalities offered by the Information, Workload and Data management systems
- CLI and APIs are available on the UI to allow the development of Grid-enabled applications

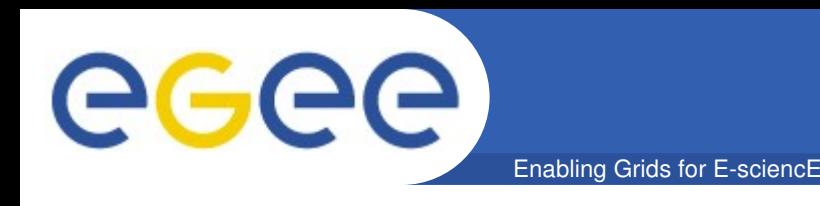

- **UI CLI tools** provide the following Grid operations:
	- list all the resources suitable to execute a given job
	- submit jobs for execution
	- show the status of submitted jobs
	- retrieve the output of finished jobs
	- cancel jobs
	- copy, replicate and delete files from the Grid
	- retrieve the logging and bookkeeping information of jobs
	- retrieve the status of resources from the Information System

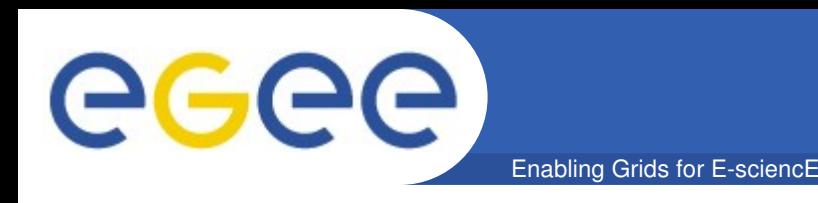

- **Getting started**  before using the WLCG/EGEE Grid, the user must do the following:
	- 1. Obtain a X.509 certificate from a CA recognized by WLCG/EGEE
	- 2. Get registered with WLCG/EGEE by joining one or more VOs
	- 3. Obtain an account on a WLCG/EGEE UI machine and copy the user certificate to it (into  $\sim$ /.globus)
	- 4. Create a Proxy certificate on the UI to authenticate himself in subsequent secure interactions

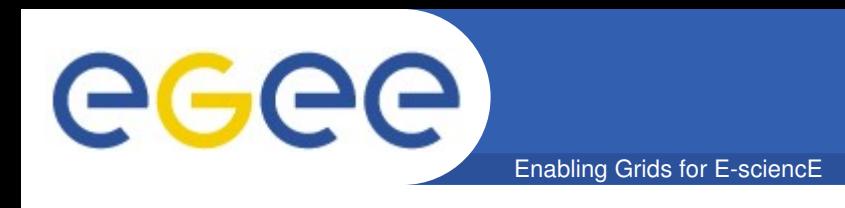

- **Environment Variables**
	- \$ export LCG\_GFAL\_INFOSYS=glite-rb.ct.infn.it:2170
	- \$ **export** LCG\_CATALOG\_TYPE=lfc
	- \$ **export** LFC HOST=lfc-gilda.ct.infn.it
	- \$ **export** MYPROXY\_SERVER=grid001.ct.infn.it
	- \$ **export** VO\_GILDA\_DEFAULT\_SE=aliserv6.ct.infn.it
	- \$ **export** LCG\_GFAL\_VO=gilda

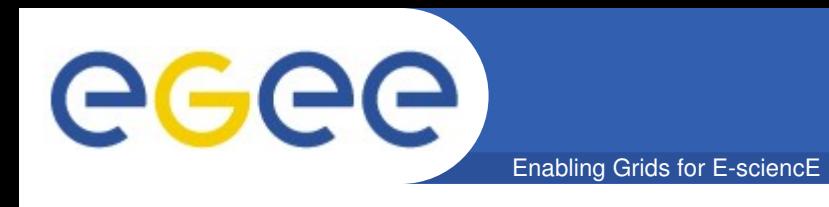

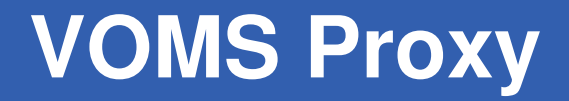

• **Creating a VOMS proxy**

### \$ voms-proxy-init -voms gilda

Enter GRID pass phrase: ??? Your Identity: /C=IT/O=GILDA/OU=Personal Certificate/L=Institute of Informatics/CN=Viera Sipkova/Email=viera.sipkova@savba.sk Creating temporary proxy ..................................................... Done Contacting voms.ct.infn.it:15001 [/CT=IT/O=INFN/OU=Host/L=Catania/ CN=voms.ct.infn.it] "gilda" Done Creating proxy ...................................................................... Done Your proxy is valid until: Wed Oct 8 04:24:00 2008

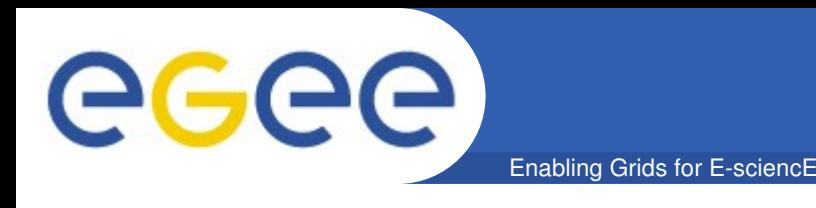

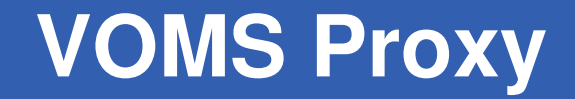

## • **Printing information on a VOMS proxy**

### $$$  voms-proxy-info

subject : /C=IT/O=GILDA/OU=Personal Certificate/L=Institute of Infor matics/CN=Viera Sipkova/Email=viera.sipkova@savba.sk/CN=proxy issuer : /C=IT/O=GILDA/OU=Personal Certificate/L=Institute of Informatics/CN=Viera Sipkova/Email=viera.sipkova@savba.sk identity : /C=IT/O=GILDA/OU=Personal Certificate/L=Institute of Informatics/CN=Viera Sipkova/Email=viera.sipkova@savba.sk type : proxy strength : 512 bits path : /tmp/X509up\_u9224 time left : 11:50:49

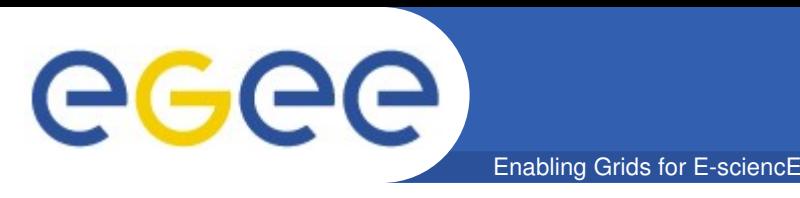

## **Creating a long-term proxy** (in a MyProxy server)

### \$ myproxy-init -s grid001.ct.infn.it -d -n \$ myproxy-init -d -n

d – instruct the server to associate the user DN to the proxy

 $-n - x$  the use of passphrase by the automatic reneval

Your Identity: /C=IT/O=GILDA/OU=Personal Certificate/L=Institute of Informatics/CN=Viera Sipkova/emailAddress=viera.sipkova@savba.sk Enter GRID pass phrase for this identity: ??? Creating proxy ...................................................................... Done Proxy Verify OK Your proxy is valid until: Wed Oct 15 12:11:18 2008 A proxy valid for 168 hours (7.0 days) for user /C=IT/O=GILDA/OU= Personal Certificate/L=Institute of Informatics/CN=Viera Sipkova/... now exists on grid001.ct.infn.it

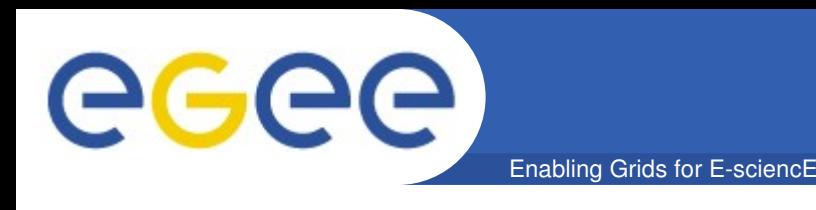

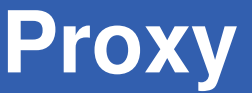

**Deleting a long-term proxy** 

## **\$ myproxy-destroy** -s grid001.ct.infn.it -d \$ myproxy-destroy -d

Default MyProxy credential for user /C=IT/O=GILDA/OU=Personal Certificate/L=Institute of Informatics/CN=Viera Sipkova/emailAddress= [viera.sipkova@savba.sk](mailto:viera.sipkova@savba.sk) was successfully removed.

- **Deleting a temporary proxy**
	- \$ voms-proxy-destroy

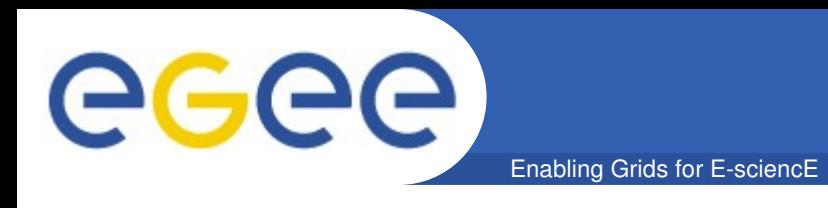

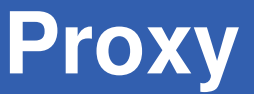

## • **Delegating a Proxy to WMProxy**

### \$ glite-wms-job-delegate-proxy -d delegID

Connecting to the service https://glite-lb.ct.infn.it:7443/ glite\_wms\_wmproxy\_server

============ glite-wms-job-delegate-proxy Success ============

====================================================

Your proxy has been successfully delegated to the WMProxy: https://glite-lb.ct.infn.it:7443/glite\_wms\_wmproxy\_server with the delegation identifier: delegID

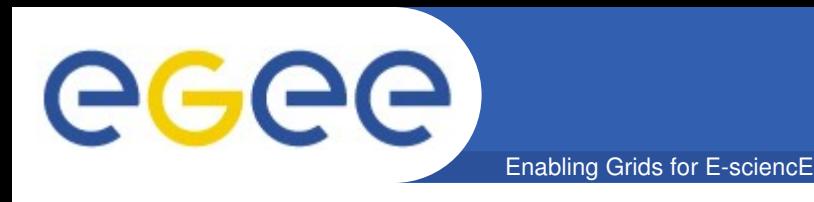

## • **Listing available Computing Elements**

### \$ lcg-infosites --vo gilda ce

#CPU Free Total Jobs Running Waiting Computing Element

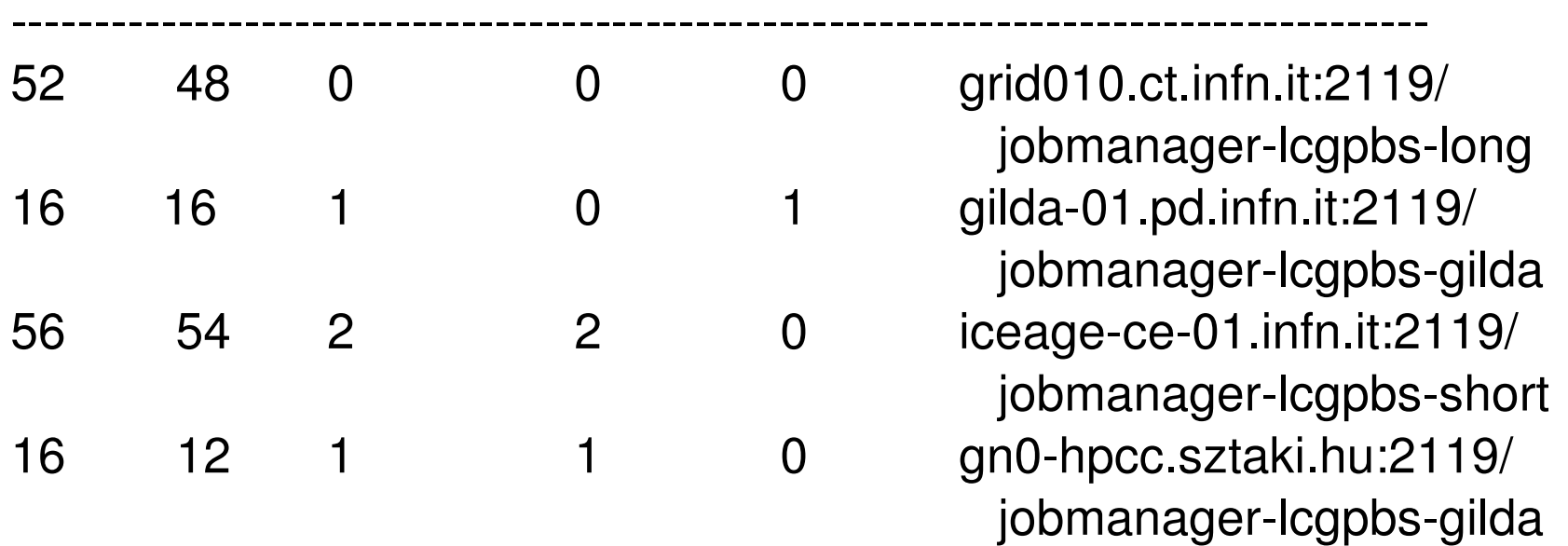

**. . .**

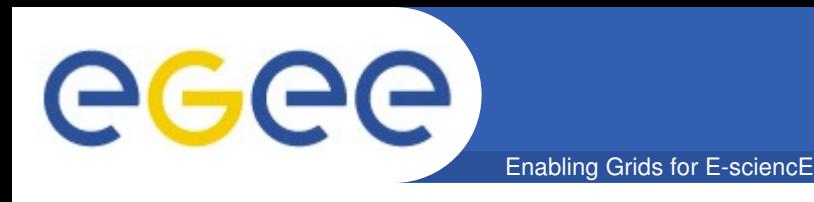

#### **Listing available Storage Elements**  $\bullet$

### \$ lcg-infosites --vo gilda se

Avail Space (Kb) Used Space (Kb) Type SEs

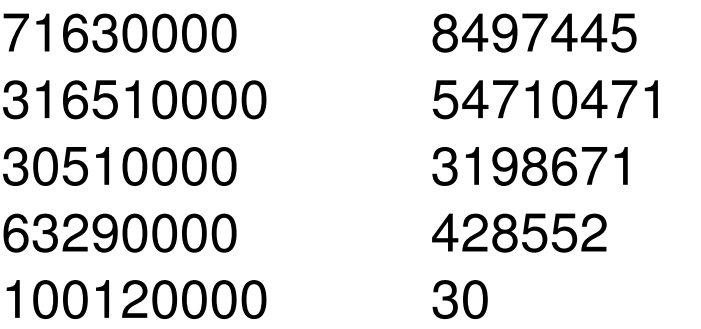

- egee016-cnaf.infn.it n.a
- aliserv6.ct.infn.it  $n.a$
- gilda-02.pd.infn.it  $n.a$
- iceage-se-01.ct.infn.it n.a
- fn2.hpcc.sztaki.hu n.a

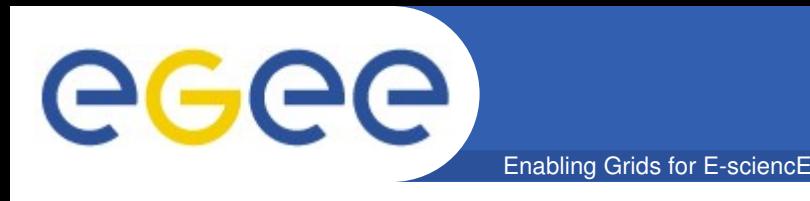

## • **JDL-description of a simple job**

### **maxcut.jdl**

 $Type = "Job";$ JobType = "Normal"; Executable = "maxcut"; Arguments = "matrix17.dat"; StdOutput = "mstd.out"; StdError = "mstd.err"; InputSandbox =  $\{$  "maxcut", "matrix17.dat" }; OutputSandbox =  $\{$  "mstd.out", "mstd.err", "maxcut.out"  $\}$ ; #Requirements = other.GlueCEInfoHostName== "grid010.ct.infn.it";

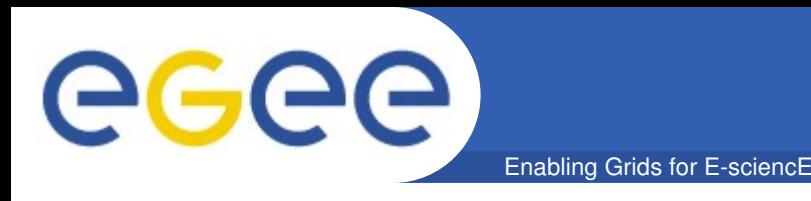

### • **JDL-description of MPI job**

### **pmaxcut.jdl**

```
Type = "Job";JobType = "MPICH";
CpuNumber = 2;Executable =
"parmaxcut";
Arguments = "matrix17.dat";
StdOutput = 
"pstd.out";
StdError = "pstd.err";
InputSandbox = { "paramaxcut", "matrix17.dat" };OutputSandbox = \{ "pstd.out", "pstd.err", "pmaxcut.out" \};
#Requirements = other.GlueCEInfoHostName==
"grid010.ct.infn.it";
```
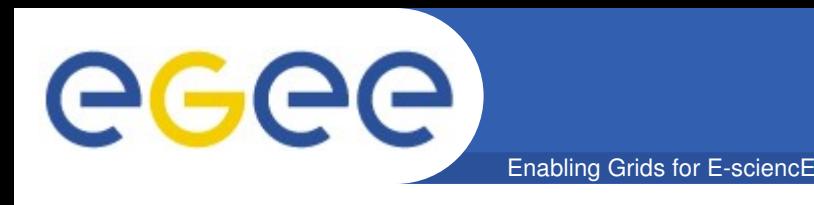

## • **Listing CEs matching the job description**

## \$ **glite-wms-job-list-match** -a maxcut.jdl \$ glite-wms-job-list-match -d delegID maxcut.jdl

Connecting to the service https://glite-lb.ct.infn.it:7443/ glite wms wmproxy server

### ==================================================== COMPUTING ELEMENT IDs LIST

The following CE(s) matching your job requirements have been found: \*CEId\*

====================================================

- gn0.hpcc.sctaki.hu:2119/jobmanager-lcgpbs-gilda
- grid010.ct.infn.it:2119/jobmanager-lcgpbs-long
- grid010.ct.infn.it:2119/jobmanager-lcgpbs-short
- iceage-ce.01.ct.infn.it:2119/jobmanager-lcgpbs-infinite

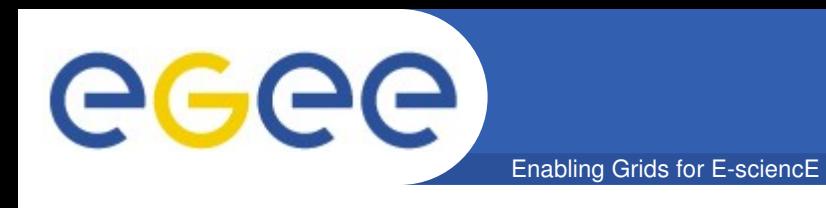

- **Submitting a Job**
	- \$ glite-wms-job-submit -d delegID -o jobID maxcut.jdl \$ glite-wms-job-submit -a -o jobID maxcut.jdl
	- Connecting to the service https://glite-lb.ct.infn.it:7443/ glite\_wms\_wmproxy\_server

=============== glite-wms-job-submit Success ================ The job has been successfully submitted to the WMProxy. Your job identifier is: https://glite-lb.ct.infn.it:9000/Yjh0\_F3SSRH0pK5Tzrdj7w The job identifier has been saved in the following file: /home/sipka/testing/jobID

====================================================

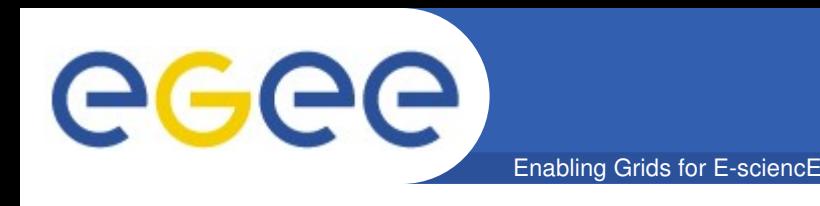

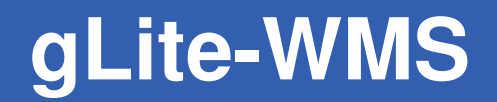

#### **Retrieving the Job Status**  $\bullet$

### \$ glite-wms-job-status -i jobID

#### 

### **BOOKKEEPING INFORMATION:**

Status info for the Job: https://glite-lb.ct.infn.it:9000/Yjh0 F3SSRH0pK5Tzrdj7w Current status: Running Status Reason: Job successfully submitted to Globus Destination: grid010.ct.infn.it:2119/jobmanager-lcgpbs-infinite Submitted: Tue Oct 7 17:38:20 2008 CEST 

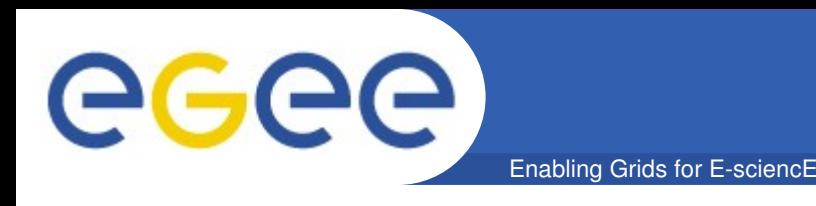

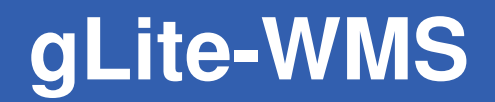

**Retrieving the Job Status**  $\bullet$ 

### \$ glite-wms-job-status -i jobID

### **BOOKKEEPING INFORMATION:**

Status info for the Job. https://glite-lb.ct.infn.it:9000/Yjh0 F3SSRH0pK5Tzrdj7w **Current status: Done (Success)** Exit code:  $\Omega$ Status Reason: Job terminated successfully grid010.ct.infn.it:2119/jobmanager-lcgpbs-infinite Destination: Submitted: Tue Oct 7 17:38:20 2008 CEST 

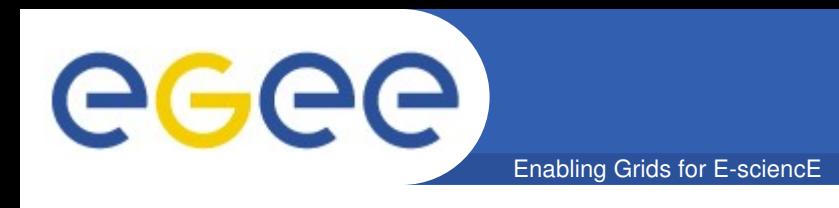

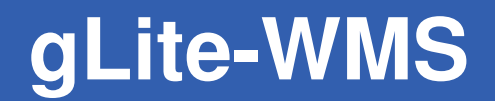

• **Retrieving the Job Output**

### \$ glite-wms-job-output --dir output -i jobID

Connecting to the service https://glite-lb.ct.infn.it:7443/ glite\_wms\_wmproxy\_server

### JOB GET OUTPUT OUTCOME

====================================================

====================================================

Output sandbox files for the job: https://glite-lb.ct.infn.it:9000/Yjh0\_F3SSRH0pK5Tzrdj7w have been successfully retrieved and stored in the directory: /home/sipka/testing/output

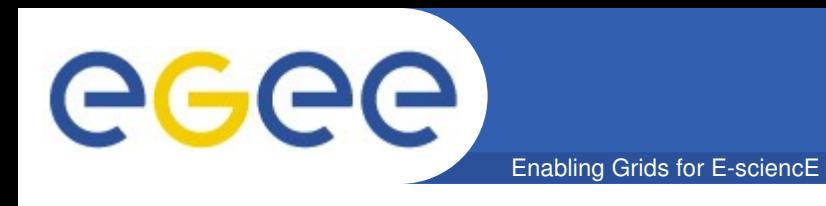

• **Canceling a Job**

### \$ glite-wms-job-cancel -i jobID

Are you sure you want to remove specified  $job(s)$ ?  $[y/n]$  : y

Connecting to the service https://glite-lb.ct.infn.it:7443/ glite\_wms\_wmproxy\_server

================ glite-wms-job-cancel Success =============== The cancellation request has been successfully submitted for the following job(s):

====================================================

- https://glite-lb.ct.infn.it:9000/p8S05vQhDTER4QbZUk35w

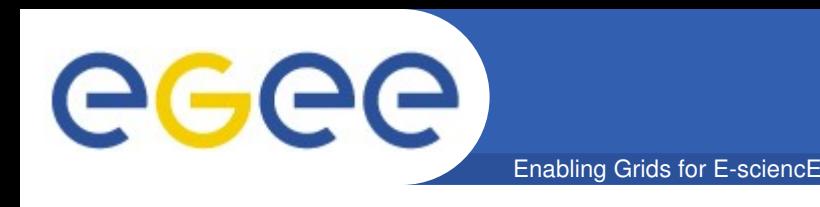

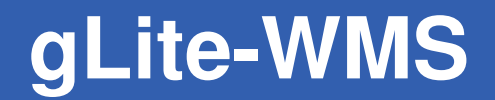

#### **Retrieving the Job Status**  $\bullet$

### \$ glite-wms-job-status -i jobID

**BOOKKEEPING INFORMATION:** 

Status info for the Job: https://glite-lb.ct.infn.it:9000/p8S05vQhDTER4QbZUk35w **Current status: Cancelled** Logged Reason(s): - Aborted by user Status Reason: Aborted by user iceage-ce-01.ct.infn.it:2119/jobmanager-pbs-long Destination: Submitted: Tue Oct 7 17:59:27 2008 CET 

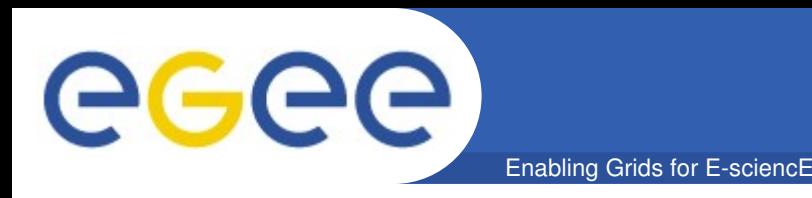

**Retrieving Logging Information** (a complete history of submitted jobs is permanently stored in L&B service)

## \$ glite-wms-job-logging-info -i jobID

### **LOGGING INFORMATION:**

Printing info for the Job:

https://glite-lb.ct.infn.it:9000/Yjh0 F3SSRH0pK5Tzrdj7w

--- Sequence of events: RegJob/Accepted/EnQueued/DeQueued/Match/ Transfer/ReallyRunning/Running/Done/Clear/...

Event: RegJob

- Source = NetworkServer
- TimeStamp  $=$  Tue Oct 7 17:38:20 2008 CEST

\*\*\*\*\*\*\*\*\*\*\*\*\*\*\*\*\*\*\*\* \*\*\*\*\*\*\*\*\*\*\*\*\*\*\*\*\*\*\*\*\*\*\*\*\*\*\*\*\*\*

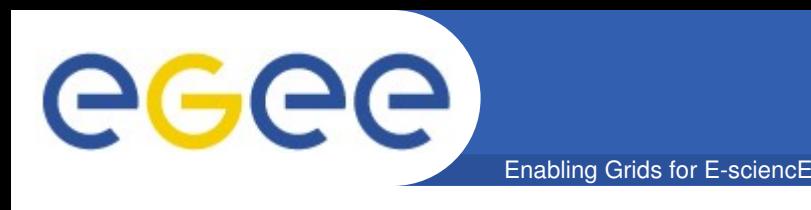

• **LFC Directory Structure /grid/VO/<subpath>**

## • **LFC Commands**

- \$ Ifc-mkdir /grid/gilda/users/sipka
- \$ **lfc-ls** /grid/gilda/users/sipka
- \$ **lfc-rm** /grid/gilda/users/sipka
- \$ **lfc-rename**
- \$ **lfcchmod**
- **\$ lfc-chown**
- \$ Ifc-setcomment

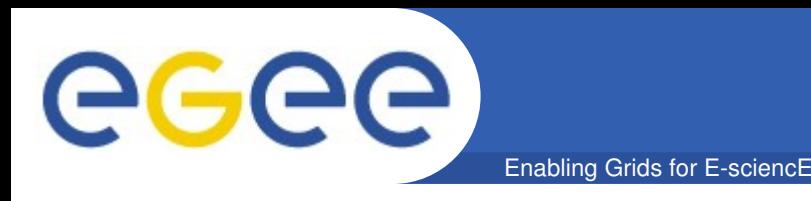

## • **Upload a file to a SE and register it in the LFC**

\$ lcg-cr -v -d aliserv6.ct.infn.it l lfn:/grid/gilda/users/sipka/matrix17.dat file:///home/sipka/testing/matrix17.dat

Using grid catalog type: lfc Using grid catalog: Ifc-gilda.ct.infn.it Using LFN: /grid/gilda/users/sipka/matrix17.dat Using SURL: srm://aliserv6.ct.infn.it/dpm/ct.infn.it/home/gilda/ generated/2008-10-07/file20c96d97-e55d-4530-b03d-2c742f560f8f Destination URL for copy: gsiftp://aliserv6.ct.infn.it/aliserv6.ct.infn.it:/ data01/gilda/2008-10-07/file20c96d97-...-2c742f560f8f.358322.0 Destination URL registered in Catalog: srm://aliserv6.ct.infn.it/dpm/ct... guid:415954a2-e606-42d3-ab37-eef0e13688f7

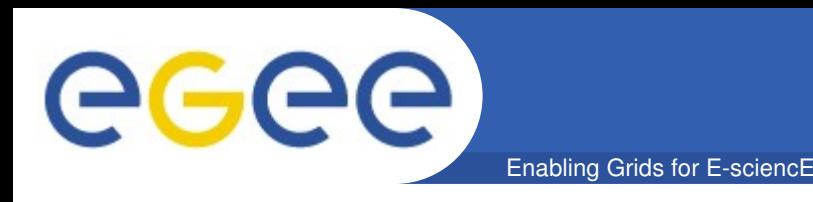

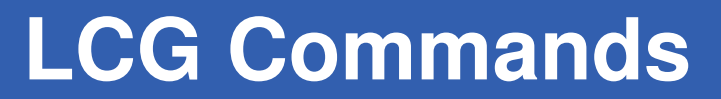

• **Download a file from a SE**

\$ lcg-cp -v lfn:/grid/gilda/users/sipka/matrix17.dat file:///home/sipka/testing/matrix17.dat

Using grid catalog type: lfc Using grid catalog: Ifc-gilda.ct.infn.it VO name: gilda Source SE type: SRMv1 Source URL: lfn:/grid/gilda/users/sipka/matrix17.dat File size: 871 Source URL for copy: gsiftp://aliserv6.ct.infn.it/aliserv6.ct.infn.it:/data01 /gilda/2008-10-07/file20c96d97-e55d-4530-b03d-2c742f560f8f.358322.0 Destination URL: /home/sipka/testing/matrix17.dat

**. . .**

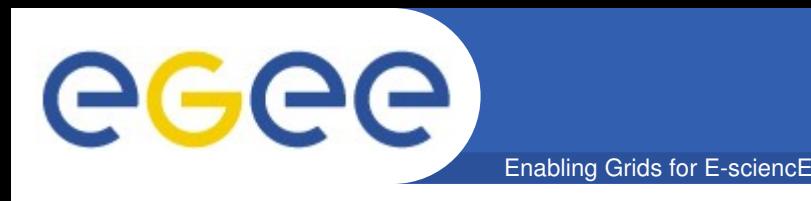

**Delete files** (either one replica or all replicas)

## \$ lcg-del -v -s aliserv6.ct.infn.it lfn:/grid/gilda/users/sipka/matrix17.dat

VO name: gilda Timeout: 0 seconds SE Type: SRMv1 [guid:415954a2-e606-42d3-ab37-eef0e13688f7] srm://aliserv6.ct.infn.it/dpm/ct.infn.it/home/gilda/generated/2008-10-07/file20c96d97-e55d-4530-b03d-2c742f560f8f - DELETED srm://aliserv6.ct.infn.it/dpm/ct.infn.it/home/gilda/... UNREGISTERED lfn:/grid/gilda/users/sipka/matrix17.dat UNREGISTERED

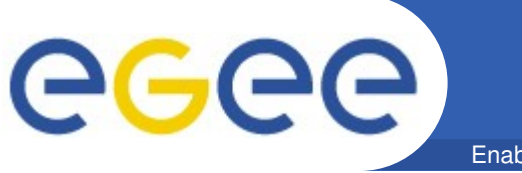

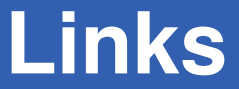

- - **EGEE:  [http://www.euegee.org](http://www.eu-egee.org/)**
- **gLite: <http://glite.web.cern.ch/glite>**
- **Gilda:  [http://gilda.ct.infn.it](http://gilda.ct.infn.it/)**
- **Genius:  [http://genius.ct.infn.it](http://genius.ct.infn.it/)**
- **WLCG: <http://cern.ch/LCG>**

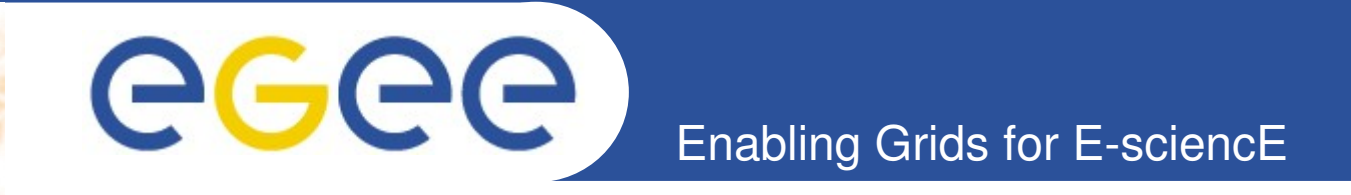

# **Thank you for your attention!**

# **Questions?**

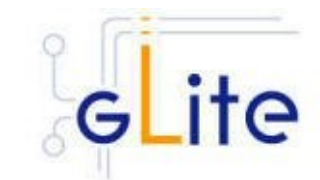

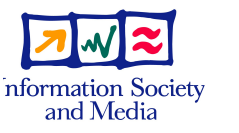

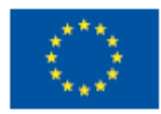

**www.euegee.org**

**EGEE-III INFSO-RI-222667** 

**EGEE and gLite are registered trademarks**

Enabling Grids for E-sciencE

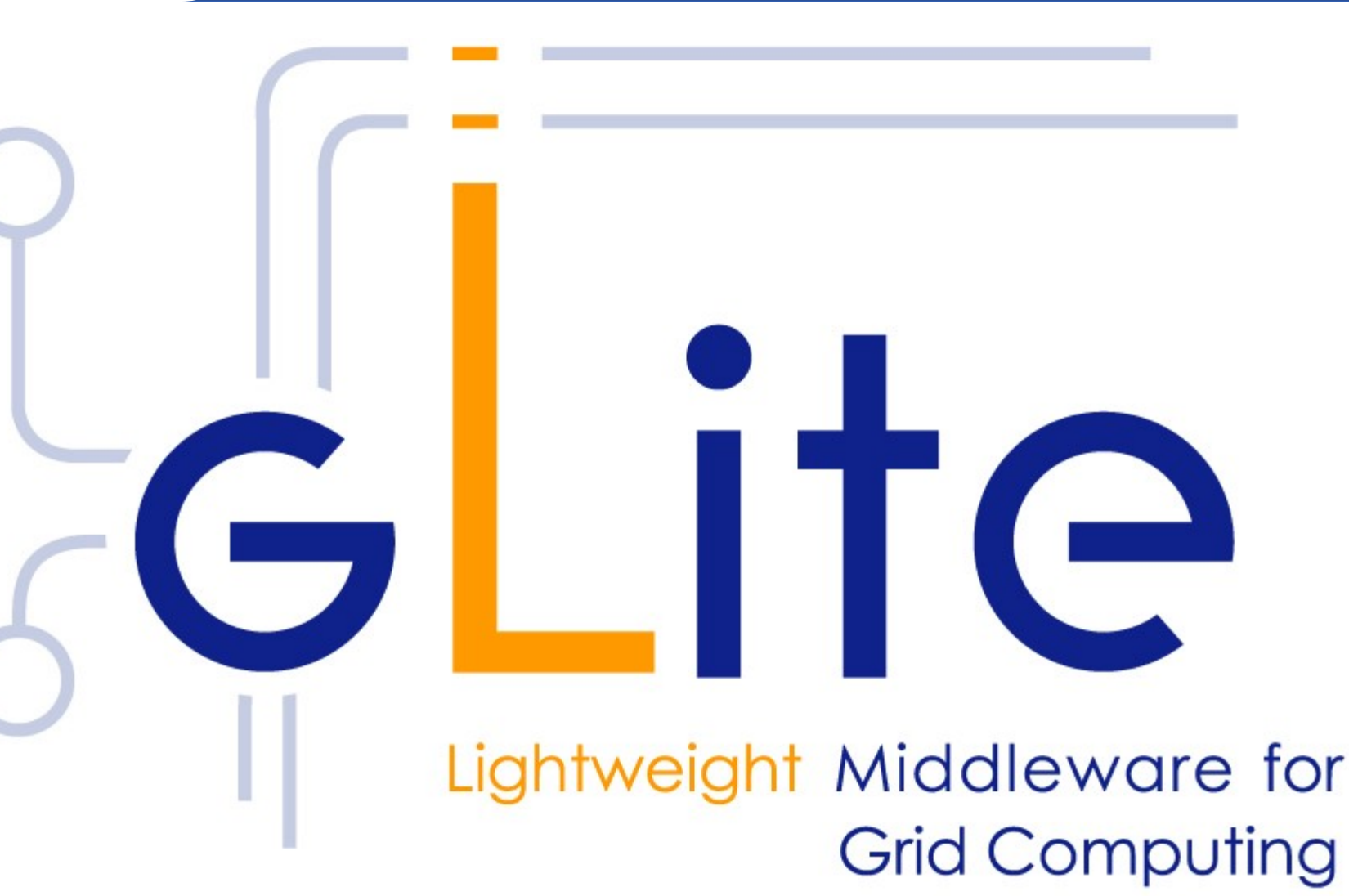

GGGG